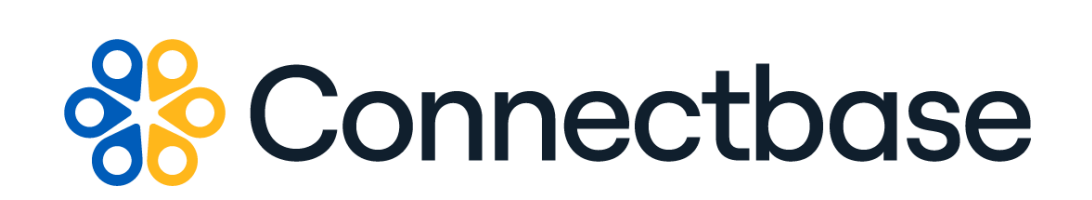

# **Address Autocomplete API Reference Guide**

Revision 01

134 Flanders Road, Westborough, MA 01581 (508) 202-1807 www.connectbase.com

Where the world connects

#### **NOTICE**

This documentation is supplied without representation or warranty of any kind. Connected2Fiber, Inc. d/b/a Connectbase ("Connectbase") assumes no responsibility and shall have no liability of any kind arising from supply or use of this publication or any material contained herein. Any mention of third-party products is for informational purposes only and constitutes neither an endorsement nor a recommendation. Connectbase assumes no responsibility with regard to the performance of these products.

*Copyright©2023, Connectbase* All Rights Reserved. This document contains information that is the property of Connectbase. This document may not be copied, reproduced, or otherwise duplicated, and the information herein may not be used, disseminated or otherwise disclosed, except with the prior written consent of Connectbase.

### **Table of Contents**

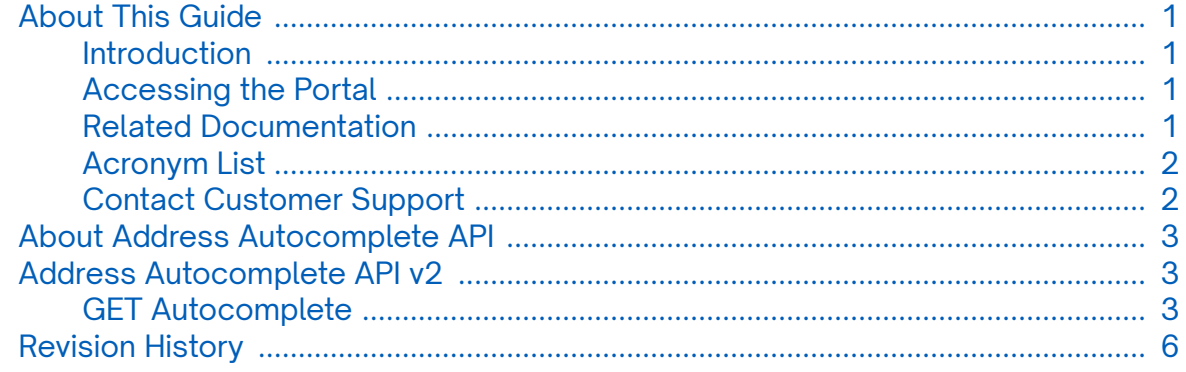

# <span id="page-3-0"></span>**About This Guide**

#### **Introduction**

This guide describes the Connectbase Application Program Interface (API) Address Autocomplete.

### **Accessing the Portal**

Using any standard web browser, you can access the Connectbase API portal by entering the following URL: *<https://developer.connectbase.com>*.

- If this is your first time visiting the site, click *[Sign up](https://developer.connectbase.com/signup)* to register as a new API user.
- If you are already a registered user, *[Sign in](https://developer.connectbase.com/signin)* using your API login and password.

#### **Related Documentation**

Refer to the following documents for detailed information about each of the supported Connectbase API products:

- *Address Validation API Reference Guide*
- *Advanced CPQ API Reference Guide*
- *Building Competitive Rating API Reference Guide*
- *Connectbase Developer Portal Overview Guide*
- *Connected World Availability API Reference Guide*
- *Connected World Account API Reference Guide*
- *Connected World Building API Reference Guide*
- *Connected World Building Lists API Reference Guide*
- *Connected World Contacts API Reference Guide*
- *Connected World Distributions API Reference Guide*
- *CPQ API Reference Guide*
- *CPQ Components Management API Reference Guide*
- *Demand Engine API Reference Guide*
- *Geocode API Reference Guide*
- *International Processor API Reference Guide*
- *Locations Intelligence API Reference Guide*
- *Network Intelligence API Reference Guide*
- *Network Path API Reference Guide*
- *NNI Management API Reference Guide*
- *Rate Card Management API Reference Guide*
- *Route Management API Reference Guide*
- *Tenant API Reference Guide*

### <span id="page-4-0"></span>**Acronym List**

This document uses the following acronyms.

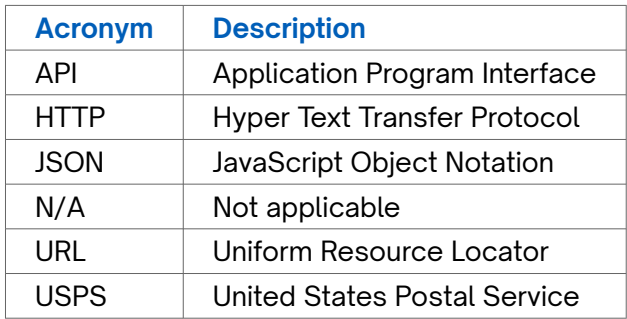

### **Contact Customer Support**

If you require technical assistance or wish to report an issue to the Connectbase Support team, please log into the Connectbase Customer Support portal at *[https://](https://support.connectbase.com) [support.connectbase.com](https://support.connectbase.com)* and log a ticket.

For other general information, you can contact Customer Support by email at *[support@connectbase.com](mailto:support@connectbase.com)* or by phone at (508) 202-1807 between the hours of 8:00 a.m. and 5:00 p.m. EST.

# <span id="page-5-0"></span>**About Address Autocomplete API**

Much like the Address Autocomplete API v1, the Address Autocomplete API v2 enables developers to search the database using a partial address. The resulting return is a list of parsed, autocompleted USPS addresses that match the search criteria provided.

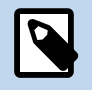

The v2 output returns abbreviated address components, such as pre and post direction and address suffix (i.e., Street is conformed to St.)

# **Address Autocomplete API v2**

### **GET Autocomplete**

#### **Requirements and Special Considerations**

While there is no minimum input required for this search, for best results Connectbase recommends that you add as much of the USPS address as possible to limit the number of responses returned. The appropriate subscription is required.

#### **Request URL**

https://api.connected2fiber.com/address-autocomplete/v2/{address}

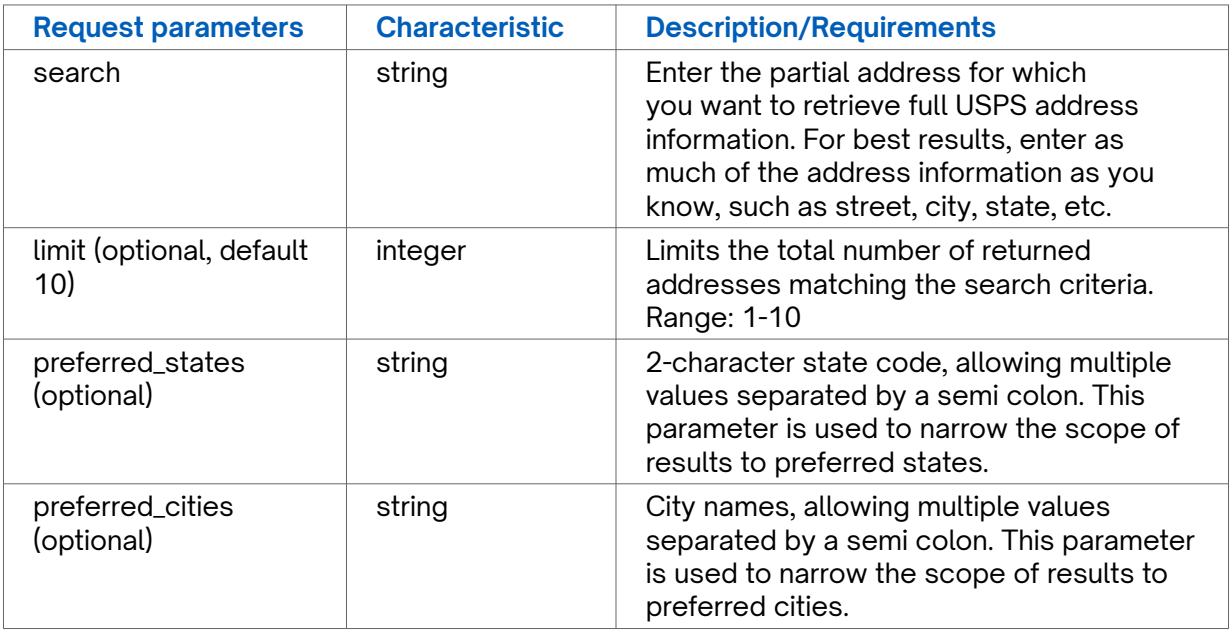

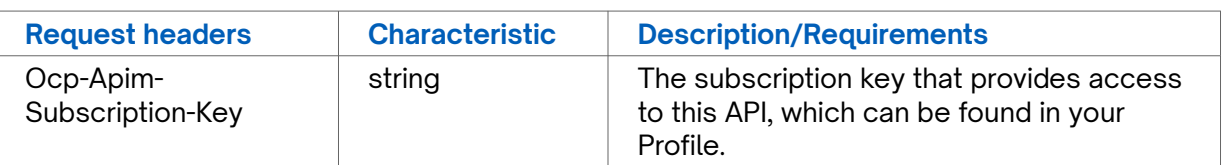

```
Success Response Example
{
    "status": "success",
    "inputAddress": "53 Sumner Street",
    "data": [{
       "address": "53 Sumner St",
 "city": "Akron",
 "state": "OH",
        "country": "USA"
    }, {
        "address": "53 Sumner St",
 "city": "Auburn",
 "state": "MA",
       "country": "USA"
    }, {
        "address": "53 Sumner St",
        "city": "Accord",
        "state": "MA",
        "country": "USA"
    }, {
        "address": "53 Sumner St",
 "city": "Allston",
 "state": "MA",
       "country": "USA"
  }, {
 "address": "53 N Sumner St",
        "city": "Steptoe",
       "state": "WA",
        "country": "USA"
    }, {
        "address": "53 Sumner Rd",
        "city": "Stamford",
       "state": "VT",
        "country": "USA"
   }, {
        "address": "53 W Sumner St",
       "city": "Ancona",
       "state": "IL",
        "country": "USA"
   }]
}
```
#### **Response Attributes and Data Types**

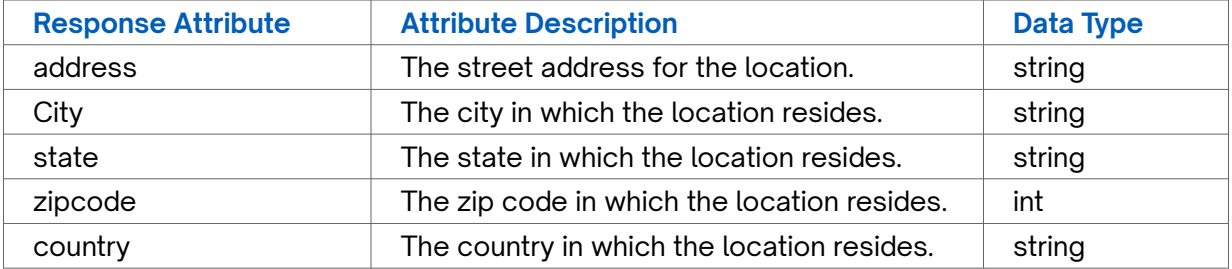

```
Error Response Example
```

```
{
 "status": 200,
 "result": "Not Found",
 "inputAddress": "xxxxx",
 "message": "Address Not Valid."
}
```
# <span id="page-8-0"></span>**Revision History**

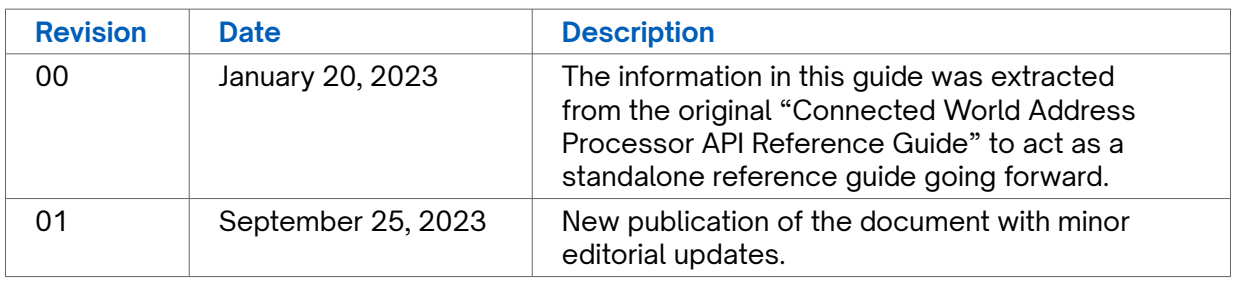